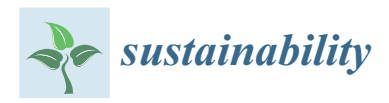

### *Article*

# **Cultural Heritage Conservation and Sustainability Based on Surveying and Modeling: The Case of the 14th Century Building Corral del Carbón (Granada, Spain)**

## **Juan Francisco Reinoso-Gordo \* [ID](https://orcid.org/0000-0003-3808-1857) , Concepción Rodríguez-Moreno, Antonio Jesús Gómez-Blanco and Carlos León-Robles [ID](https://orcid.org/0000-0002-9167-9818)**

Department of Architectural and Engineering Graphic Expression, University of Granada, 18071 Granada, Spain; conrodriguezmoreno@gmail.com (C.R.-M.); agomezb@ugr.es (A.J.G.-B.); cleon@ugr.es (C.L.-R.)

**\*** Correspondence: jreinoso@ugr.es; Tel.: +34-958-249485

Received: 9 April 2018; Accepted: 24 April 2018; Published: 27 April 2018

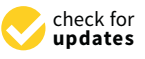

**Abstract:** Cultural Heritage buildings face major challenges trying to combine a usability function with conservation and restoration obligations. Suitable conservation involves a complex set of activities, some concerned with historical documentation (functionality, construction materials, physical developments, etc.). Other activities require a geometrical description in order to detect pathologies related to walls tilting, displacements or roofs and beams deformation. Here, we propose a methodology that takes into account all those requirements when modeling a key 14th century Cultural Heritage building in Granada (Spain): Corral del Carbón. Known in the Moorish period as "Alhóndiga", the building was used as an inn and a warehouse for merchandise. We survey the building with the most accurate techniques currently available (scanner laser and photogrammetry). After surveying it, we model the building at different levels of detail taking into account the various phases known to comprise the building. Finally, we propose an HBIM (Heritage Building Information Modeling) for building maintenance and facilitate its sustainability and usability over time.

**Keywords:** Corral del Carbón; survey; modeling; scanner; photogrammetry; conservation; HBIM

#### **1. Introduction**

Surveying is a valuable tool in conservation and sustainability in Cultural Heritage buildings [\[1](#page-14-0)[,2\]](#page-14-1), particularly in registering structural geometry and drawing plans. The plans derived from survey serve decision making concerning the conservation tasks to be applied. The survey and modeling methodology have evolved according to technological development, ranging from older [\[3\]](#page-14-2) to newer approaches [\[4,](#page-14-3)[5\]](#page-14-4).

Currently, the laser scanner  $[6,7]$  $[6,7]$  and photogrammetry  $[8]$  are the state-of-the-art techniques for surveying buildings to be modeled. Terrestrial laser scanner (TLS) has been intensively used in cultural heritage, from archeology [\[9,](#page-14-8)[10\]](#page-15-0) to building modeling [\[11\]](#page-15-1) and urban analysis of historical town centers [\[12\]](#page-15-2). Today the scanner is becoming more widely used because the smaller equipment can be placed in strategic viewpoints where the older, more unwieldy ones could not. In our study, the Leica BLK was used for its maneuverability.

Photogrammetry has long been used for cultural heritage [\[13\]](#page-15-3) and has been the object of extensive literature, the most complete reference perhaps being the 'Manual of Photogrammetry' [\[14\]](#page-15-4). Photogrammetry was used by a small group of specialists until the concept of structure from motion (SfM) was developed and SfM-based software appeared on the market (Photoscan, Pix4D, Recap, Visual SfM, etc.). Probably the most remarkable milestones were (a) the advances in projective

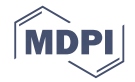

geometry [\[15\]](#page-15-5), which facilitated SfM computation and (b) the creation of the SIF algorithm by Lowe [\[16\]](#page-15-6), which automated the identification of homologous points in the overlap areas.

The main characteristics of the laser scanner and photogrammetry are their accuracy and completeness. Accuracy is necessary in order to determine the magnitude of frequent deformations<br>in the little methodology for the subsequent of the subsequent of the sustainable methodology for the subsequen in buildings, and the completeness is achieved with the texture that photogrammetry supplies to the mesh that models the buildings  $[17]$ . The importance of accuracy has been underscored by the English Heritage organization [18]. Both geometric accuracy and completeness are key for the conservation and sustainability of Cultural Heritage monuments [\[19\]](#page-15-9). In this sense, we have approached the Corral del Carbón using laser scanner and photogrammetry. Also, we have modeled the building erful der eurbon dang haser seuriter und protogrammeny. Filao, we have modered the bunding<br>in a BIM (Building Information Modeling) platform in order to facilitate subsequent conservation and sustainable tasks. We seek to establish a reliable methodology for managing the building in the future using an HBIM (Heritage Building Information Modeling), which takes into account the specific features in Heritage [\[20\]](#page-15-10).

Other methodologies contributing to the historical-building conservation and sustainability are related to sensors that monitor several variables apart from geometry. For example, environmental variables have been studied by  $[21,22]$  $[21,22]$ . In some cases, the monitoring uses open-source hardware for parameters involved in conservation [\[23\]](#page-15-13), or the system is focused on studying cultural heritage objects related to the smart city [\[24\]](#page-15-14).

objects related to the smart city [24].<br>Below, we show the architectonic importance of the Corral del Carbón building by explaining its historical phases and uses.<br>
In Moorish Spain, and the main cities had central materials with one or main cities with one or or or or or o

## Sustainability over Time: Brief History of the Corral del Carbón

In Moorish Spain, known as Al-Andalus, the main cities had central markets with one or several buildings where the products from multiple origins were sold. These buildings, called *alhóndigas* in Spanish (*funduq* in Arabic) had a dual purpose, both to store merchandise and to lodge merchants<br>The shape their star in the site 1951 during their stay in the city [\[25\]](#page-15-15).

<span id="page-1-0"></span>The shape of these buildings corresponds to a type imported from Persia and Syria to Spain. That is, the building, with a central courtyard, square or rectangular, had galleries supported by arches or lintels supported by pillars. To these galleries four bays circling the patio opened up the doors of the rooms in which they were divided. The ground floor was dedicated to warehouses and stables, are fooms in which they were divided: The ground hoof was dedicated to warehouses and stables, while the upper floors were offered for lodging. [\[26\]](#page-15-16) With the Spanish reconquest, the *alhondigas* lost their function as inns and became warehou[se](#page-1-0)s and selling areas (Figure 1).

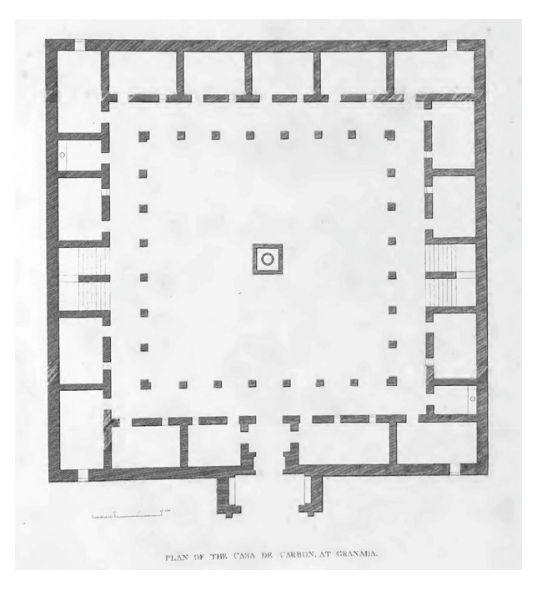

**Figure 1.** Plan of the Casa de Car[bón](#page-15-17) [27]. **Figure 1.** Plan of the Casa de Carbón [27].

The Corral del Carbón, was one of the three known *alhóndigas* in Granada during the Nasrid period (13th–15th centuries) and is the only example of this building type still preserved in Spain [\[25\]](#page-15-15). Most Spanish *alhóndigas* were buildings of small size and poor construction, and therefore, despite being numerous in Islamic times, almost all of them have disappeared. However, the Corral de Carbón complex belonged to the wives of the Sultans of Granada, and after 1492 it was acquired by the Catholic Monarchs. Its royal origin presumably accounts for its exceptional size and the monumentality and decorative richness of its entrance gate, these features being unusual in this type of building (Figure [2\)](#page-2-0). to a carrier of the childing gale, these reatures being unusual in this type of building :

<span id="page-2-0"></span>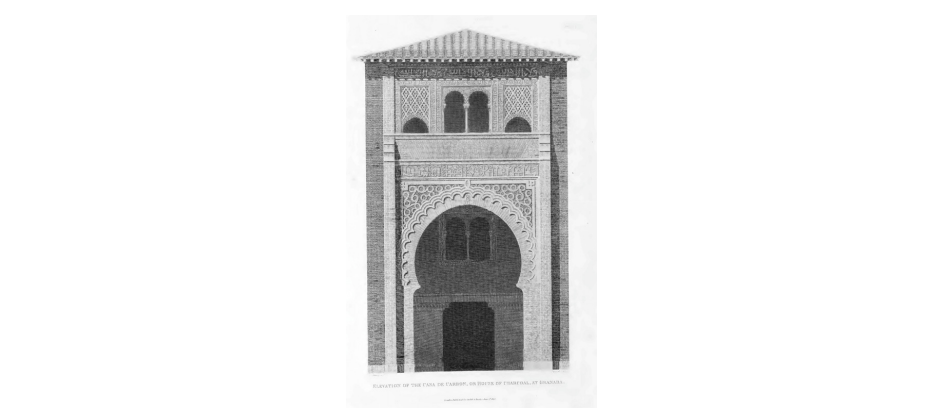

**Figure 2.** Elevation of the Casa del Carbón [27]. **Figure 2.** Elevation of the Casa del Carbón [\[27\]](#page-15-17).

 $\frac{3}{21}$  this ellectron would be a multipe quation  $\frac{129}{100}$ . I limit at least  $1502$  the building also In 1531 this *alhondiga* was sold at a public auction [\[28\]](#page-15-18). Until at least 1593 the building also served as the House of Comedies [\[29\]](#page-15-19). To accommodate this new use, harrows would be built in the galleries of the first two floors (the latter being intended for women). The gallery above the other two floors had rooms that were turned into private boxes from which to view the show performed in the central courtyard [\[29\]](#page-15-19). stables for complete for last In the seventeenth century the building degenerated into a tenement house. Dwellings were located on the upper floors and the lower ones served as warehouses and stables for coal merchants. that the private boxes from which to view the show performed in the central cott

<span id="page-2-1"></span>In 1887 the Commission of Historical and Artistic Monuments of the province of Granada raised a request for the State to acquire the building, which then was privately owned [\[30\]](#page-15-20). It was declared  $M$  any  $m$  on the 1018 by the state with money from the state with monographical densities  $\frac{1}{2}$ a National Monument in 1918, but it was threatened several times with demolition due to its poor state of conservation until 1928 when the architect Leopoldo Torres Balbás arranged for the monument to be purchased by the state with money from the entrance fees to the Alhambra [\[31\]](#page-15-21) (Figure [3\)](#page-2-1).  $\sigma$  are state to acquire the building, which then was privately owned  $[30]$ . It was  $\mathcal{L}$ .

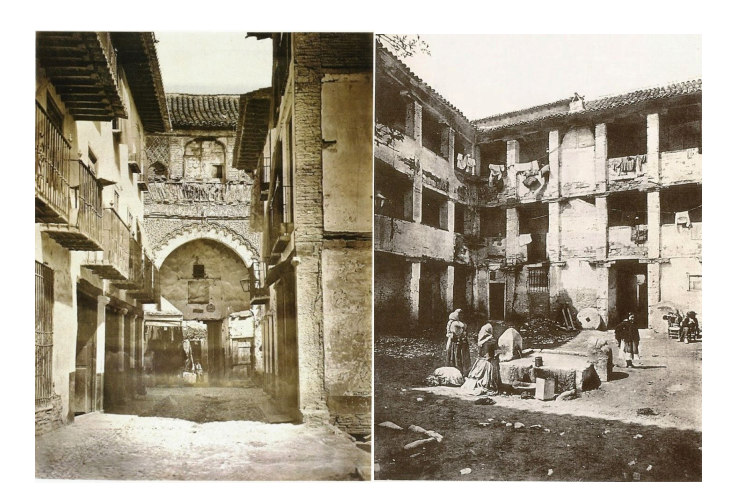

**Figure 3.** The Corral del Carbón in 1862. Photographs by Charles Clifford. **Figure 3.** The Corral del Carbón in 1862. Photographs by Charles Clifford.

Torres Balbás drafted two restoration projects in 1929 and 1930 (Figures [4](#page-3-0) and [5\)](#page-3-1). The first project included the demolition of the added parts as well as the removal and repair of the roof as well as almost all the floors, plus the repair of the courtyard pillars and certain interior walls. The second project continued the work begun in 1929, demolishing the modern staircase and reconstructing it in project commutes the work eigent in 1929, demonstrary the measure start state of the reconstructing it in the galleries, and the flooring of the rooms and the trim of the exterior walls were made. priginal location, as well as some walls. The original floor was discovered in the courtyard and  $\frac{1}{n}$ 

<span id="page-3-0"></span>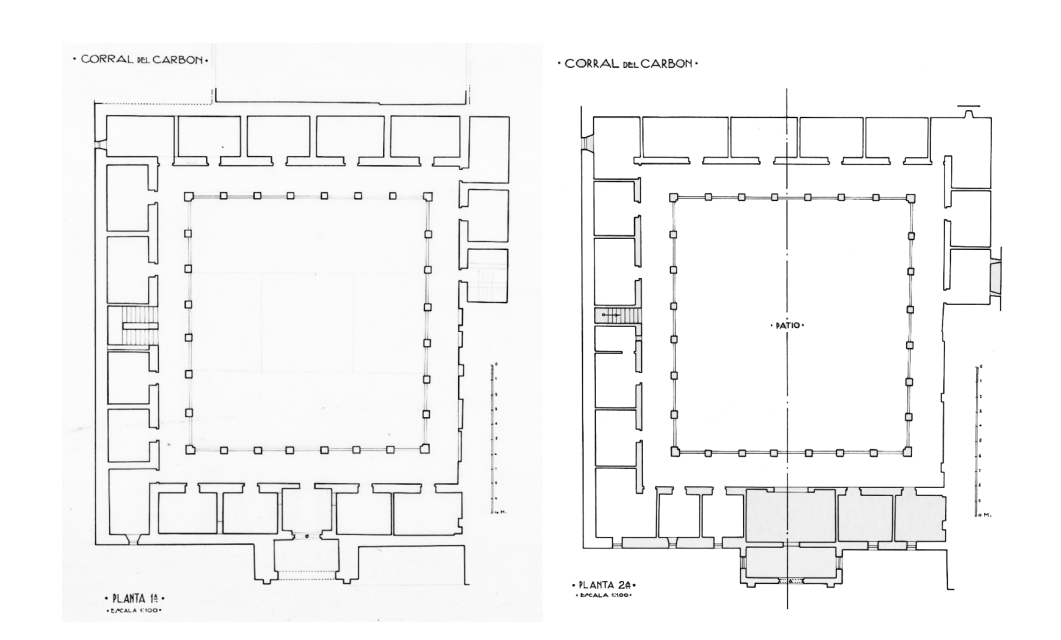

**Figure 4.** Plans of the restored building by L. Torres Balbás (1929–1930). Patronato de la Alambra y **Figure 4.** Plans of the restored building by L. Torres Balbás (1929–1930). Patronato de la Alambra y el Generalife. **Figure 4.** Plans of the restored building by L. Torres Balbás (1929–1930). Patronato de la Alambra y

<span id="page-3-1"></span>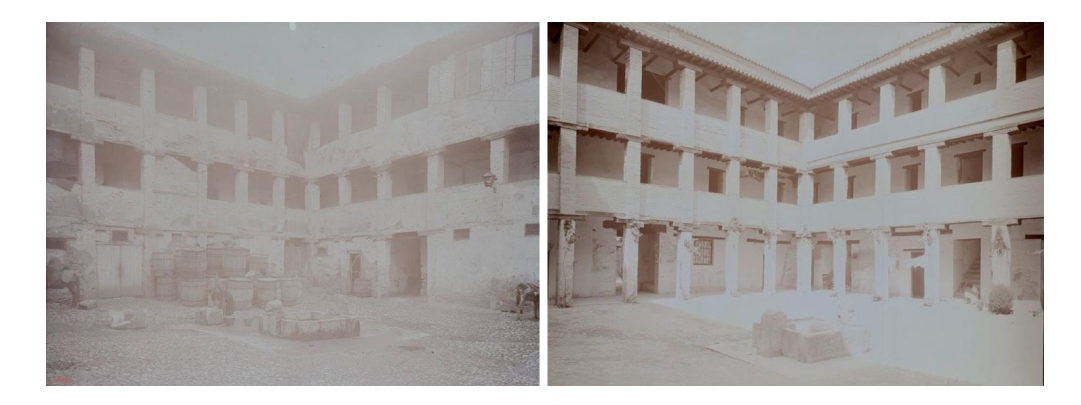

**ure 5.** The courtyard before and after the restoration by L. Torres Balbás. Photographs by M. T Torres Molina (ca. 1930). **Figure 5.** The courtyard before and after the restoration by L. Torres Balbás. Photographs by M. Torres Molina (ca. 1930).

In 1992 the building was restored by the architect Rafael Soler Márquez who made it the headquarters Orchestra. Orchestra. of the provincial office for the Andalusí Legacy Foundation, and for the Granada City Orchestra.

Its history demonstrates the capacity of building to be adapted to utilitarian purposes over the restaurates in employer of building to be adapted to dimitation purposes over<br>centuries, including theatrical performances and summer musical performances in modern times.

## **2. Materials and Methods 2. Materials and Methods 2. Materials and Methods**

 $T_{\rm eff}$  survey the building, we use  $T_{\rm eff}$  station TS02, both a total station TS02, both a total station TS02, both a total station TS02, both a total station TS02, both a total station TS02, both a total station TS02, to survey the Dunumg, we used a laser scanner DER500 and a total station 1502, Dom instrument from the Leica company, as well as a camera Sony Alpha 5000. The 3D point accuracy for the To survey the building, we used a laser scanner BLK360 and a total station TS02, both To survey the building, we used a laser scanner BLK360 and a total station TS02, both instruments scanner was 6 mm at 10 m and 8 mm at 20 m given that specifications were one sigma (1 σ). The accuracy for the total station had an accuracy of 3<sup>n</sup> in angles and 1.5 mm  $\pm$  2 ppm in measure distance. The specifications for the camera included a size sensor of 23.2  $\times$  15.4 mm and a number of 20.1 megapixels mounting a 24 mm focal (expressed in 35 mm equivalent).

The scanning process covered the entire structure of the building (pillars, walls, floors, ceilings, and roofs), but when we needed a more detailed texture and metric images, we took photographs and computed their photogrammetric structure from motion (as in the case of the entrance gate).

#### *2.1. The Scanning Process 2.1. The Scanning Process*

Scanner quality refers to point density, which could be selected from low (one point every 20 mm), medium (one point every 10 mm), and high quality (one point every 5 mm). We used mainly the medium quality, the low quality was used for scanning the rooms, and the high quality was used for<br>. the mocarabe in the entrance.  $\mathcal{S}$  scanner quality refers to point density, which could be selected from low (one point every 20  $\alpha$ medium (one point every the point every intervention of the point every  $20$  mm).  $T_{\text{total}}$  and registration process consisted of including every scan station in the same reference system,  $\epsilon$ 

The registration process consisted of including every scan station in the same reference system, so that the final result was a point cloud defining the entire building. The registration could be performed in the field or in the office, and if the scan stations had enough and suitable overlap the registration was automatic. We performed the registration in the office to save time on the scan<br> operations (we were time restricted in the Corral del Carbón so as not to interfere with tourist visits).<br>— Even in that case most the scans were registered automatically in the office but those of the rooms required manual identification of homologous points. Recap Pro was the software used for the registration process. When the scan is imported from the scanner, Recap tries to register automatically all the scans but if a scan cannot be matched then registration must be manual. For this, we had to identify three homologous points (red, green, and blue points in Figure [6\)](#page-4-0) between a reference scan to be registered (STBR; right screen in Figure 6) and a screen in Figure 3, right screen in Figure 3, right screen in Figu (SREF; left screen in Figure [6\)](#page-4-0) and a scan to be registered (STBR; right screen in Figure 6). When the match had good quality screen circumference appeared in the right screen contract to the right screen contract to the r match had good quality, a green circumference appeared in the right screen and we merged the STBR<br> with the rest of the point cloud already registered (left screen). The scans already registered are represented by black circles (black square in the upper right portion of the left screen in Figure [6\)](#page-4-0). left screen in Figure 6). so the registration process consisted or increasing every sear station in the same reference system.

<span id="page-4-0"></span>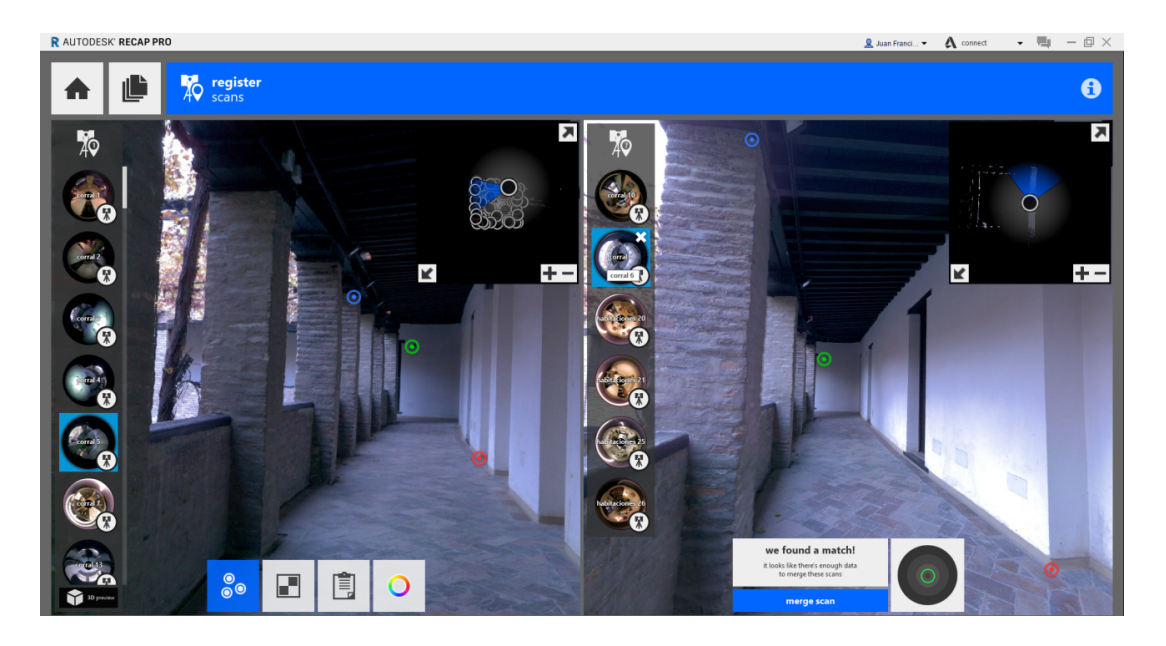

**Figure 6.** Manual registration for a scan‐station. **Figure 6.** Manual registration for a scan-station.

When the quality was medium the circumference was yellow and the diameter larger than the green one and the quality parameters could be seen before merging the STBR (Figure [7\)](#page-5-0). When the matching was bad the circumference was red.

<span id="page-5-0"></span>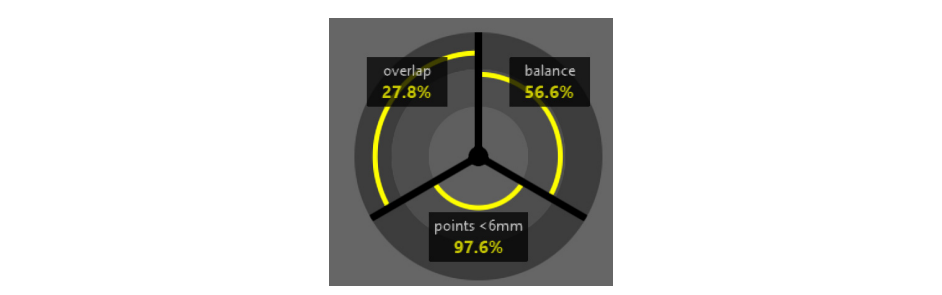

**Figure 7.** Quality parameters for each scan registration (overlap, balance, and points <6 mm). **Figure 7.** Quality parameters for each scan registration (overlap, balance, and points <6 mm).

After each scan-station registration, we examined the report on the quality for such registration. The information referred to registration quality was: (a) overlap, which represents the percentage of  $\mathcal{L}$  balance is a measure which encodes the relative amount of the data in the data in the data in the data in the data in the data in the data in the data in the data in the data in the data in the data in the data i  $S$ TBR in common with the scan already registered and which is considered as the  $S\!R\mathrm{EF};$  (b) balance is a measure which encodes the relative amount of the data in three orthonormal directions, indicating how much STBR registration has been constrained in the three orthogonal directions; and (c) points **Table 1.** A sample of scan registration indicating their quality by three parameters: overlap, balance, than 6 mm. Table [1](#page-5-1) shows the quality parameters for a small sample.  $<$ 6 mm indicates the percentage of points in the STBR that match the SREF with a difference of less  $\mathcal{L}$  balance is a measure which encodes the data in the data in the data in the data in three order or  $\mathcal{L}$ 

<span id="page-5-1"></span>Table 1. A sample of scan registration indicating their quality by three parameters: overlap, balance, and points  $<$ 6 mm. directions; and the points of materials are plainty by ance parameters. Overlap, ba

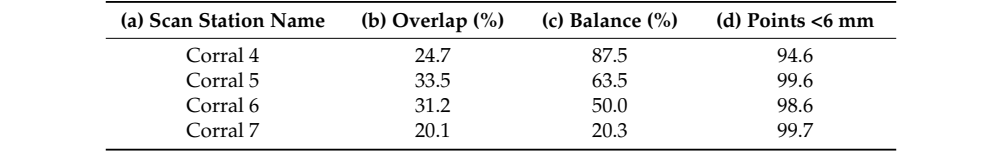

campo in the point cloud. In order to appreciate the structure and the structure and the level of detail achieved of detail achieved of detail achieved of detail achieved of detail achieved of detail achieved of detail ac The Corral del Carbón survey consisted of 99 scan stations, some represented by gray spheres in the Figure [8.](#page-5-2) The spheres are placed in the true spatial position where the scan stations were taken. The spatial distribution for several of the scan stations can be seen in Figure  $8$ , some of them camouflaged in the point cloud. In order to appreciate the structure and the level of detail achieved by the scan process, we show a vertical section from the Corral del Carbón in the Figure [8.](#page-5-2)  $\mathbf{c}$ 

<span id="page-5-2"></span>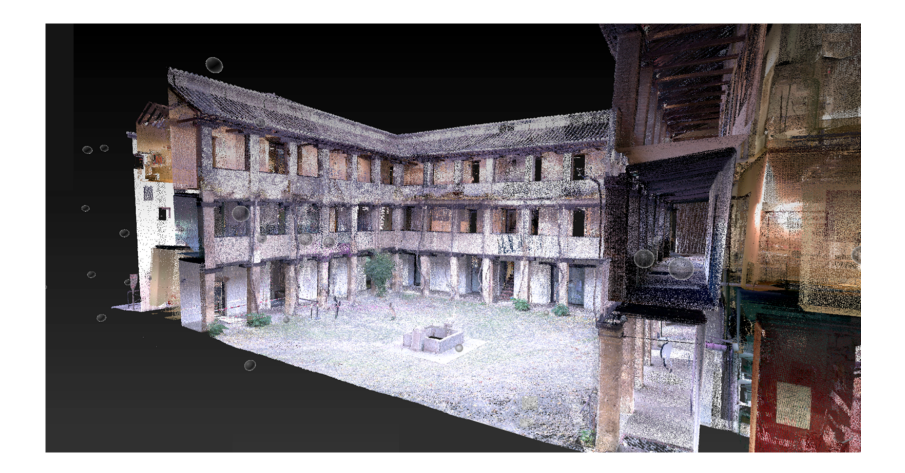

Figure 8. Vertical section applied to the Corral del Carbón point cloud. The scan-station locations are represented by spheres.

The BLK360 scanner did not have a level, so we needed a total station to level the entire building. We performed the leveling by establishing the coordinates for a bundle of targets spread throughout

the Corral del Carbón courtyard. To check the scan-station registration accuracy, we used two traverses starting from the E1 station with 1 segment inside the courtyard and two exterior segments (E1–E3, E3–E4). The first scan station was taken inside the courtyard (near the traverse station E2) and the second scan was made near the traverse station E4. There were 6 intermediate scan stations (between the first and last one) in order to register the external walls. After the registration process, we computed the coordinates of six targets (Figure [9\)](#page-6-0) from the E4 traverse and compared them with the point cloud registered, and the mean square error was 5.3 mm. throughout the Corral del Carbón courtyard. To check the scan‐station registration accuracy, we use Corral del Carbon courtyard. To check the scan-station registration accuracy, we used two traverses

<span id="page-6-0"></span>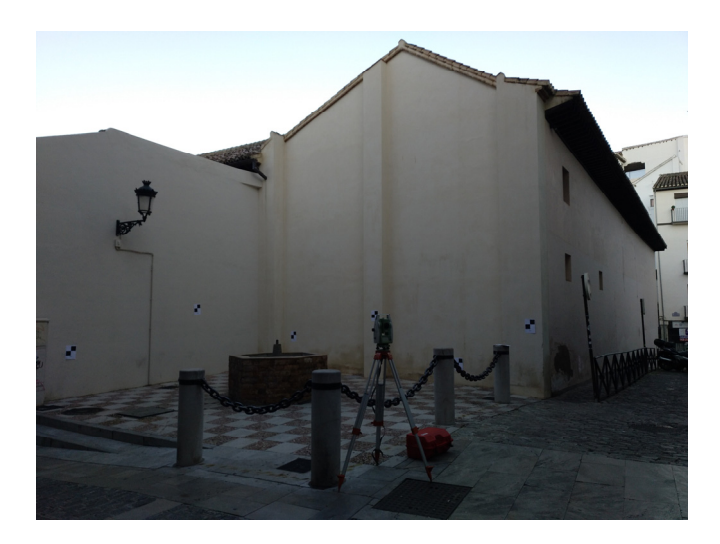

Figure 9. Targets for checking the registration of the point cloud.

## *2.2. The Photogrammetry Process 2.2. The Photogrammetry Process 2.2. The Photogrammetry Process*

Photogrammetry was used to establish a more detailed textured mesh for the entrance facade, Photogrammetry was used to establish a more detailed textured mesh for the entrance facade, which has decorative geometric shapes in plaster and the mocarabe, widely used in the Nasrid architecture. The decoration has artistic and architectonic interest, so an accurate survey was made. architecture. The decoration has artistic and architectonic interest, so an accurate survey was made. We took 85 photographs for the reconstruction structure from motion (Sfm), some of them captured by  $\theta$  the camera mounted on an extensible pole to a height of 5 m. Figure 10 shows the Sfm distribution the camera mounted on an extensible pole to a height of 5 m. Figure  $10$  shows the Sfm distribution. Photogrammetry was used to establish a more detailed textured mesh for the entrance facade,

<span id="page-6-1"></span>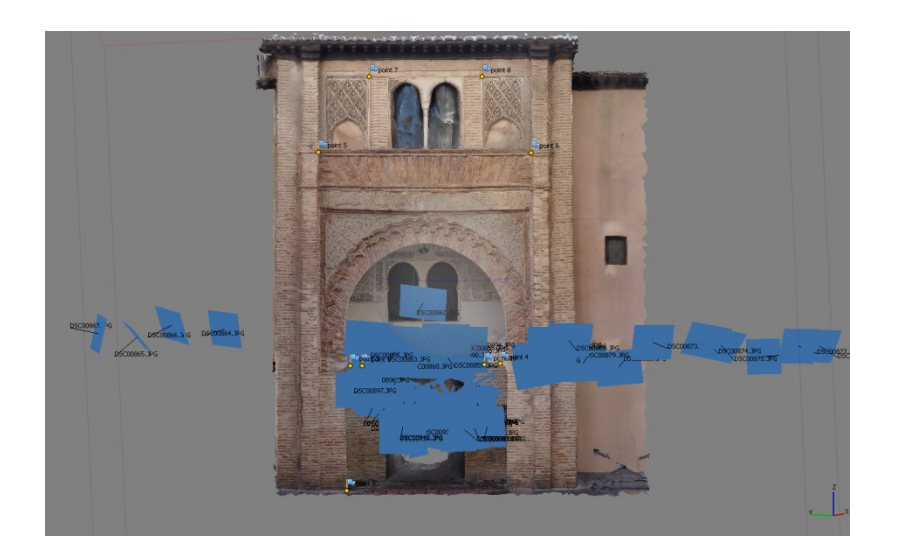

Figure 10. Photogrammetry: structure from motion computed for the Corral del Carbón entrance (every  $\mathbf{R}$  photograph used in the entrance survey is represented by a blue rectangle placed in its  $\mathbf{R}$  position)  $\mathbf{p}$  or  $\mathbf{p}$ photograph used in the entrance survey is represented by a blue rectangle placed in its 3D position).<br>

The facade mesh was scaled and leveled using the coordinates observed with the total station The facade mesh was scaled and leveled using the coordinates observed with the total station and fitting the homologous points by a least square computation. We have measured 10 control and fitting the homologous points by a least square computation. We have measured 10 control points on the façade (Figure 11) from which the bundle adjustment was computed. The total error points on the façade (Figure [11\)](#page-7-0) from which the bundle adjustment was computed. The total error after the adjustment was 6.2 mm and it appears in Figure [11,](#page-7-0) which has a suitable error for our after the adjustment was 6.2 mm and it appears in Figure 11, which has a suitable error for our accuracy requirements. accuracy requirements.

The most useful product, derived from the photogrammetry, was the orthophoto that allowed The most useful product, derived from the photogrammetry, was the orthophoto that allowed accurate measurements of major objects on the facade, e.g., the main arc, the twin arcs, the Arabic script, accurate measurements of major objects on the facade, e.g., the main arc, the twin arcs, the Arabic and the geometric features.

We used an additional product, derived from the photogrammetry performed on the entrance, We used an additional product, derived from the photogrammetry performed on the entrance, consisting on the mocarabe mesh and its corresponding texture. For this product, we had to create consisting on the mocarabe mesh and its corresponding texture. For this product, we had to create a a dense cloud, a mesh based on the point cloud, and finally the texture for the mesh. The whole process dense cloud, a mesh based on the point cloud, and finally the texture for the mesh. The whole was performed by Photoscan software. process was performed by Photoscan software.

<span id="page-7-0"></span>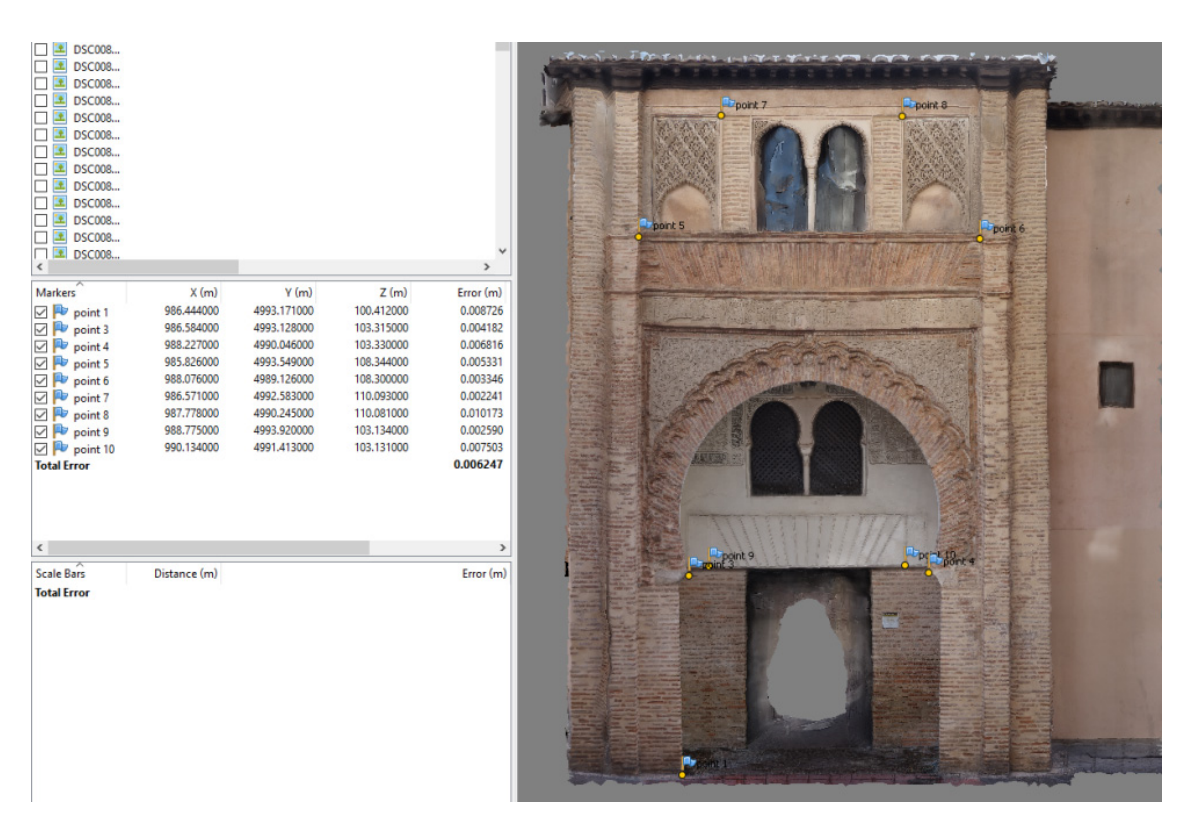

**Figure 11.** Photographs bundle adjustment and errors obtained in the control points used in the **Figure 11.** Photographs bundle adjustment and errors obtained in the control points used in the adjustment. adjustment.

#### *2.3. HBIM Methodology 2.3. HBIM Methodology*

that is a comparison between point clouds and well-defined grammar of parametric objects meant to replicate the morphology of a building, in order to perform simulations or analyses on the abstract digital model. Our HBIM had a level of development 200 (LOD200). The LOD200 was defined by the BIMFORUM organization (the US chapter of the building SMART International) as follows: the model element is graphically represented within the model as a generic system, object, or assembly with approximate quantities, size, shape, location, and orientation. Non-graphic information may also be attached to the Model Element [\[32\]](#page-15-22). Finally, from the point cloud generated by the scan registration process, we modeled an HBIM

A BIM and therefore an HBIM can be broken down into three main sub-models: structural, architectonic, and MEP (Mechanical, Electrical and Plumbing). We focused on the structural and architectonic aspect of the building, because the structural state is a fundamental condition for its sustainability, while the architectonic features among the main targets in the conservation tasks.

The MEP was not modeled in depth. Modeling a historical building with Revit has some limitations, for example, the walls allow only vertical construction, so we were unable to represent the frequent tilting deformations occurring in some walls. This constraint has to be mitigated adding some attribute<br>the summedal. An excellenting image hatusen the LIBM and the point aloud is charm in the Eigune 12. to our model. An overlapping image between the HBIM and the point cloud is shown in the Figure [12.](#page-8-0)

<span id="page-8-0"></span>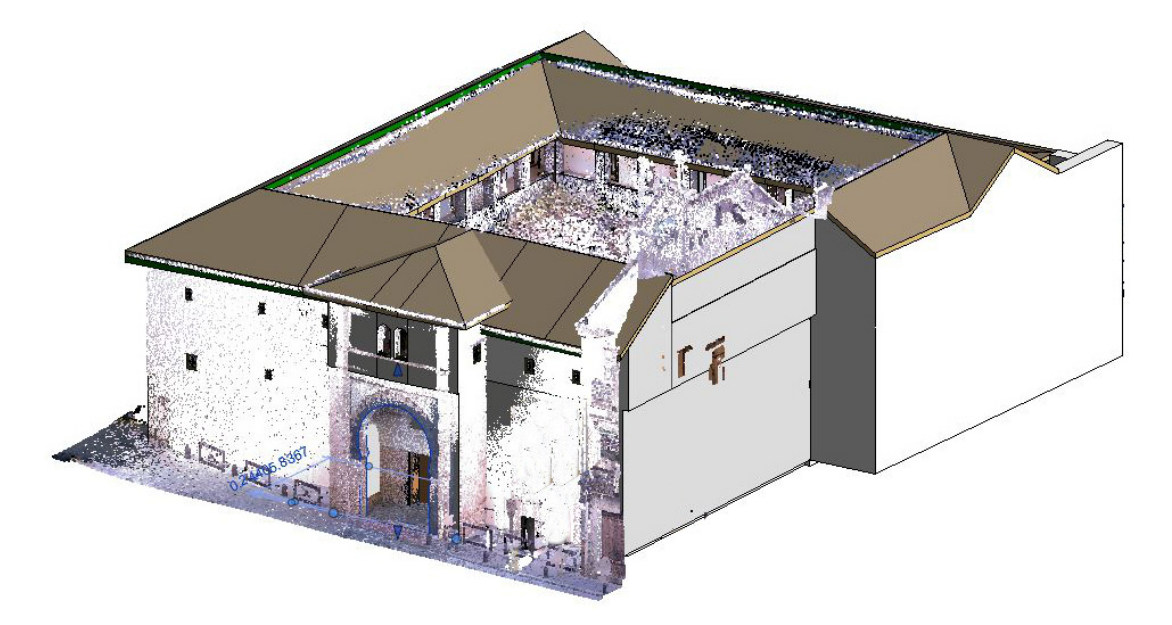

**Figure 12.** Corral del Carbón Heritage Building Information Modeling (HBIM) overlapping the **Figure 12.** Corral del Carbón Heritage Building Information Modeling (HBIM) overlapping the scanned point cloud.

The first step consists of registering all the scans in a single point cloud, through Recap and The first step consists of registering all the scans in a single point cloud, through Recap and exporting to the BIM software. The software used for modeling the Corral del Carbón as an HBIM object was Revit 2017, which imports in a natural way the scan files from Recap ("rcs" format). exporting to the BIM software. The software used for modeling the Corral del Carbón as an HBIM

 $\overline{C}$ Collaboration is an essential foundation in BIM workflow and it allows the simultaneous work of multidisciplinary teams in a central model.

By setting up the central model, multiple professionals can work on the same file without losing or overwriting information. This way of operating speeds up the workflow and allows shortening the time needed to complete the model. Once the model is created, the team members can work on the<br>existent data begins whether the information for company and another line PIA modies to be belong to shortening the model is complete the model is complete the model is complete the model is complete the model is complete the two operators working in the collaboration mode). assigned levels, updating the information for everyone automatically. The BIM creation took 100 h

The object to be modeled had a semantic meaning and we have segmented them according to their structural, architectonic, and artistic interest:

- Structural: walls, pillars, floors, beams and roof.
- Architectonic: parapets, windows and doors.
- Artistic: geometrical features on the entrance and mocarabes.

This model is not only geometrical, but also parametric since it is a database that contains all the information necessary. As it is a historical building, no elements in the software were suitable for the within the point cloud, which allow the reuse of geometries such as pillars, walls, and even elements such as doors and windows. characteristics noted. This requires the creation of families for the elements that are identified from

The Figure [13](#page-9-0) shows the creation of these families as a step prior to the architectural modeling of identified from with the point cloud, which allow the reuse of geometries such as pillars, walls, walls, walls, walls, walls, walls, walls, walls, walls, walls, walls, walls, walls, walls, walls, walls, walls, walls, walls the point cloud.

<span id="page-9-0"></span>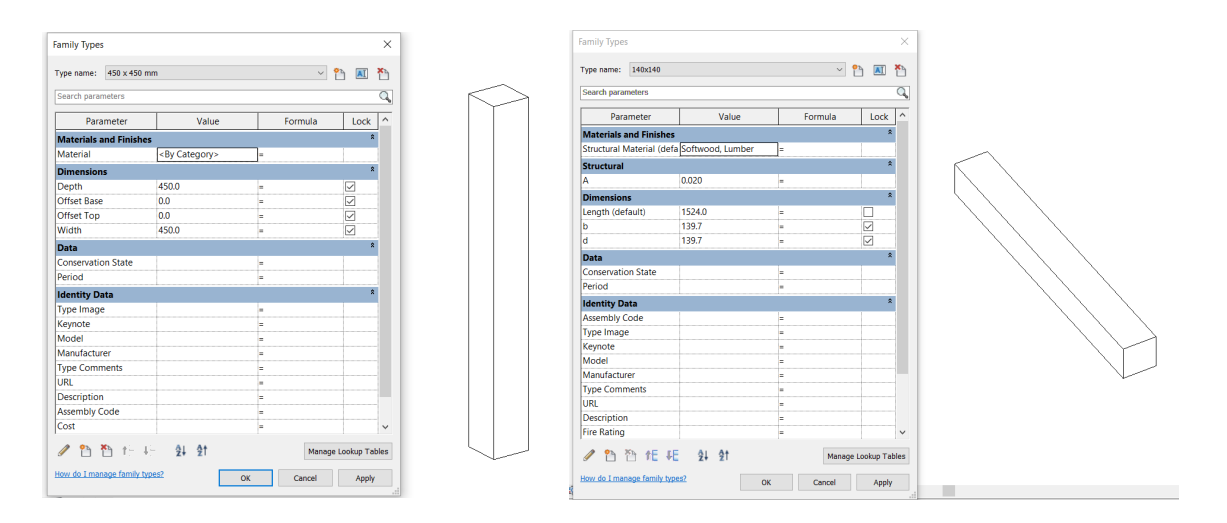

**Figure 13.** Creation of the families for the different elements identified in the point cloud. **Figure 13.** Creation of the families for the different elements identified in the point cloud. **Figure 13.** Creation of the families for the different elements identified in the point cloud.

After identifying the elements and defining the families to be used in the HBIM model, we created the geometry using the tools provided by the software. The modeling was completed by floors, once the external volume of the building was defined, this being undertaken simultaneously by different members of the team.<br>
Figures and walls and walls and walls and walls and walls and walls and walls and walls and walls and walls a

The first task was to define the different levels and slabs of each element. The pillars and walls were the next elements to be modeled, continuing with the parapets, doors, and windows, as well as the stairs. This latter element was not previously existed as a family, since each element was modeled in situ as they were quite different. The last elements to be shaped were the ceilings, beams, and the roof. The tools used are highlighted in the Figure [14.](#page-9-1)

<span id="page-9-1"></span>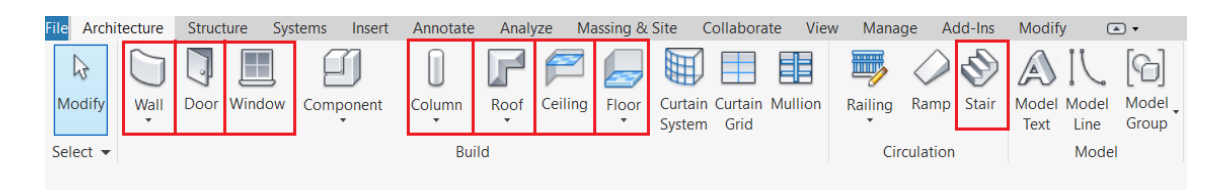

Figure 14. Tools used in the architectural modeling. **Figure 14.** Tools used in the architectural modeling. **Figure 14.** Tools used in the architectural modeling.

The software used in the HBIM model had limitations, which did not allow a precise recreation of the model with respect to that presented by the point cloud, giving the model certain geometric simplifications. An example was the tilt of the walls, which had an angle that could not be represented in each element to indicate the tilt angle. in the model, being shown as totally vertical. To solve these problems, we created a group of parameters

#### The point cloud set composed of all the scans is a valuable database from which we can derive **3. Results and Discussion 3. Results and Discussion**

l ne point cloud set composed of all the scans is a valuable database from which we can derive plans, views, sections and many graphic and analytical products useful for the making decisions linked to conservation and sustainability. The structure stability and the architectonic features are implicit in the scanned point cloud and we can model the building, according its necessities, using the suitable tools such as point cloud editors, CAD or BIM software.  $T$  point cloud set composed of all the scans is a valuable database from which which we can derive  $\alpha$ The point cloud set composed of all the scans is a valuable database from which we can derive  $\frac{1}{2}$  one the most useful drawings we can derive from the point cloud is the floor plan, in Figure 15, in Figure 15, in Figure 15, in Figure 15, in Figure 15, in Figure 15, in Figure 15, in Figure 15, in Figure 15, in

One the most useful drawings we can derive from the point cloud is the floor plan, in Figure 13 you can see the second-floor plan. We can compare this plan with those appearing in Figures 1 and [4](#page-3-0) corresponding to years 1815 and 1930, respectively. From the comparison, we observe how in the older plans the technicians drew a building simplification, i.e., they did not delineate the deformation in the One the most useful drawings we can derive from the point cloud is the floor plan, in Figure [15](#page-10-0) <span id="page-10-0"></span>courtyard perimeter. We can see how the edges of the galleries do not follow straight lines but convex curves towards the courtyard. *Sustainability* **2018**, *10*, x FOR PEER REVIEW 11 of 17

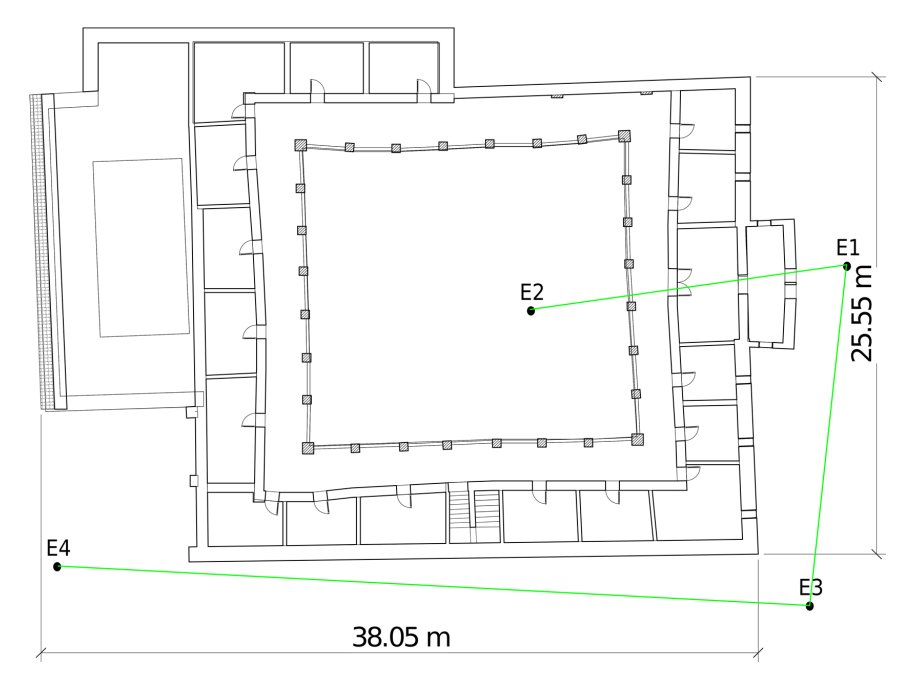

**Figure 15.** Second‐floor plan derived from the scanned point cloud after registration. **Figure 15.** Second-floor plan derived from the scanned point cloud after registration. **Figure 15.** Second‐floor plan derived from the scanned point cloud after registration.

structural aspects that are not so evident. For example, the footprint pillars from upper floors from upper floors from upper floors from upper floors from upper floors from upper floors from upper floors from upper floor Gallery deformation is evident from the simple visual examination, but there are other structural<br>aspects that are not so evident. For example, the footprint pillars from upper floors would be expected to coincide with those on lower floors, but Figure [16](#page-10-1) illustrates the opposite (pillars on different floors being misaligned). Similarly, structural walls located on different floors are not in the same vertical planes (we have drawn in red the pillars and walls located in first floor and in black the pillars and<br> walls in second floor).

<span id="page-10-1"></span>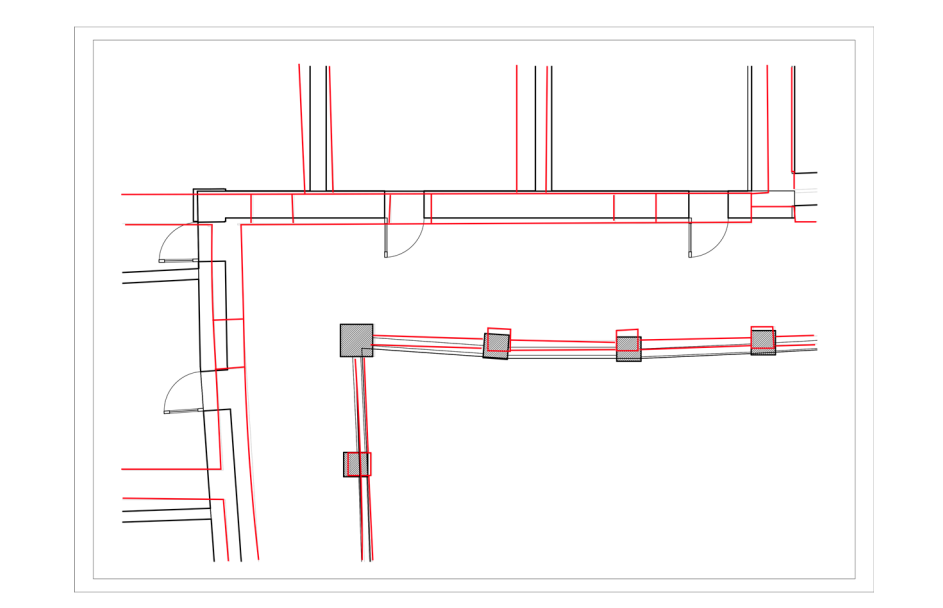

Figure 16. Pillars from different floors are not aligned, and walls do not match on the vertical plane.

<span id="page-11-0"></span>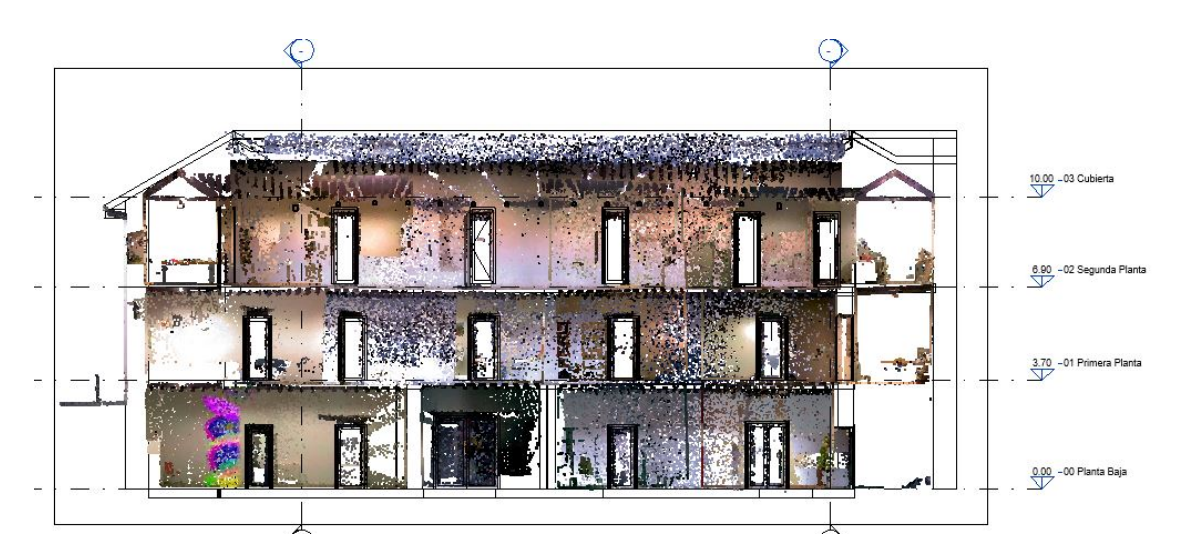

Key plans include elevations, which can be drawn accurately from the point cloud: Figure [17](#page-11-0) shows an example of an elevation plan where the levels have been included as objects in the HBIM using Revit.

**Figure 17.** Elevation derived from the point cloud. **Figure 17.** Elevation derived from the point cloud.

Although point cloud offers abundant details from the building, the scanner camera does not Although point cloud offers abundant details from the building, the scanner camera does not have a particularly high resolution (a sensor with  $2592 \times 1944$  pixels); therefore, when we need certain features with more detailed textures, we have to perform photogrammetric procedures. Here, we used photogrammetry to reconstruct the 3D structure from the Corral del Carbón entrance gate [\(Fig](#page-11-1)ures 18 and [19\)](#page-12-0). We sought to establish the accurate dimensions and conservation state of the architectonic features comprising the entrance facade. We can discern (Figure [18\)](#page-11-1) how the deformation linked to a perspective view is eliminated in its corresponding orthophoto, which has been derived from its photogrammetric reconstruction. The orthophoto is a valuable graphic document because the measures extracted from it reproduces the real dimensions and geometry of the architectonic features, which could be used in the future for conservation and restoration tasks.  $\mathcal{L}$  is used photogrammetry to reconstructure from the 3D structure from the 3D structure from the Correl del Carbón structure from the 3D structure from the 3D structure from the 3D structure from the 3D structure fr document because the measures extracted from it reproduces the real dimensions and geometry of

<span id="page-11-1"></span>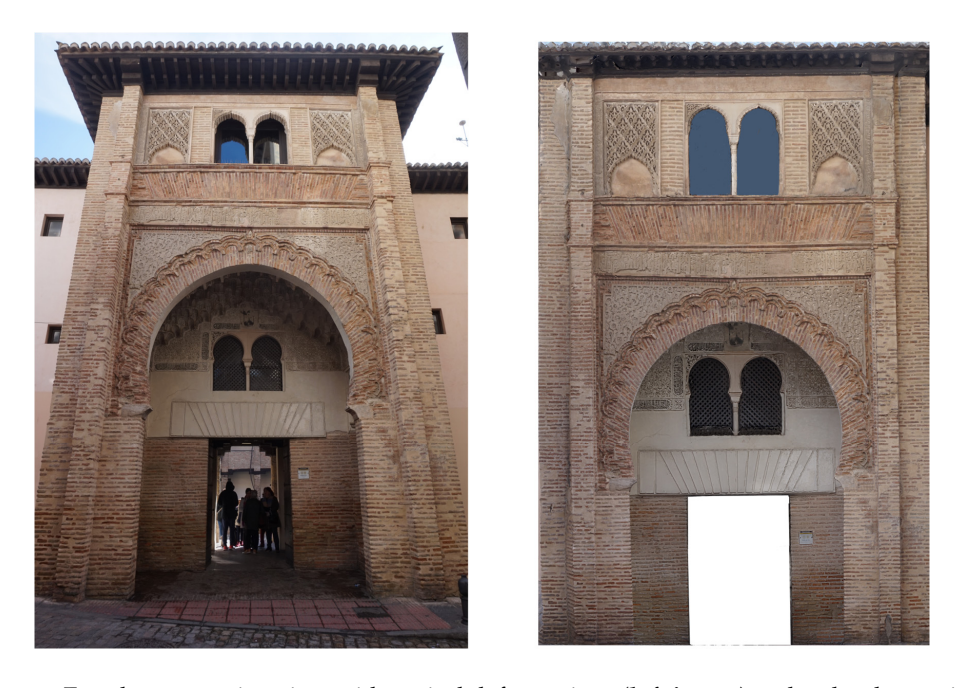

deformations (**right image**). **Figure 18.** Facade perspective view with typical deformations (**left image**) and orthophoto without deformations (**right image**).

<span id="page-12-0"></span>The mocarabe is one of the most representative elements in the Nasrid architecture, so a detailed 3D representation would be fundamental in studying their characteristics: metric properties*,* distribution, shapes, and images and pigment on it. The most suitable technique would be the photogrammetry because it can reconstruct an accurate 3D mesh and also because provides detailed texture, allowing an optimal interpretation. Therefore, we recreated the mocarabes in the entrance using photogrammetry (Figure [19\)](#page-12-0).  $\alpha$  an accurate  $\beta$ D mesh and also because provides detailed texture, allow detailed texture, allowing an optimal interpretation. Therefore, we recreated the mocarabes in the

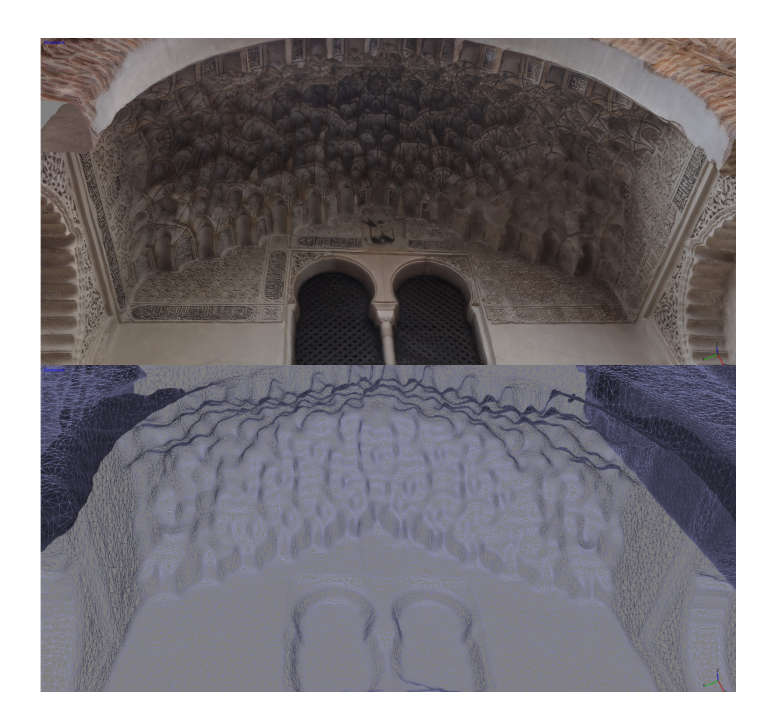

**Figure 19.** Mocarabe meshed and textured in 3D. **Figure 19.** Mocarabe meshed and textured in 3D.

<span id="page-12-1"></span>The complete Corral del Carbón HBIM, modeled according a LOD200 specification, appears in Figure [20,](#page-12-1) displaying windows, doors, roof, pillars, arches and details such as the beams under the roof. Figure 20, displaying windows, doors, roof, pillars, arches and details such as the beams under the

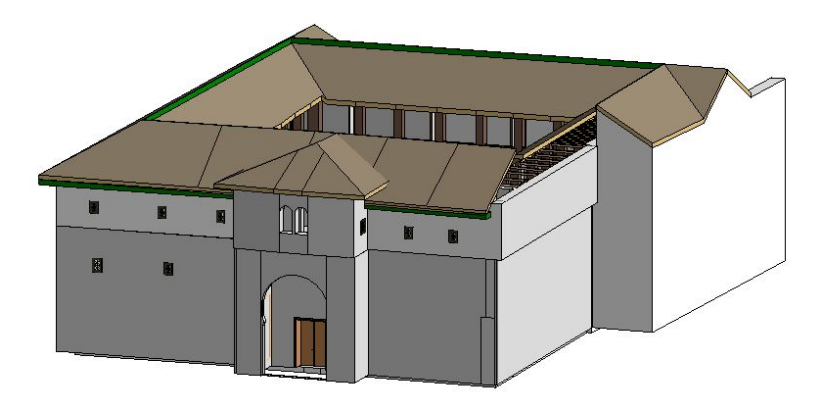

**Figure 20.** Complete Corral del Carbón HBIM.

As explained in the Methods section, an HBIM is usually composed of three submodels: structural, architectonic, and MEP. In the structural cases, the BIM software lacked a tool for modeling deformations, particularly the tilting of some walls. Such tools would be necessary in HBIM for structural issues. Hence, we extended the building information by adding some attributes to the structural submodel (Figure [21\)](#page-13-0).

<span id="page-13-0"></span>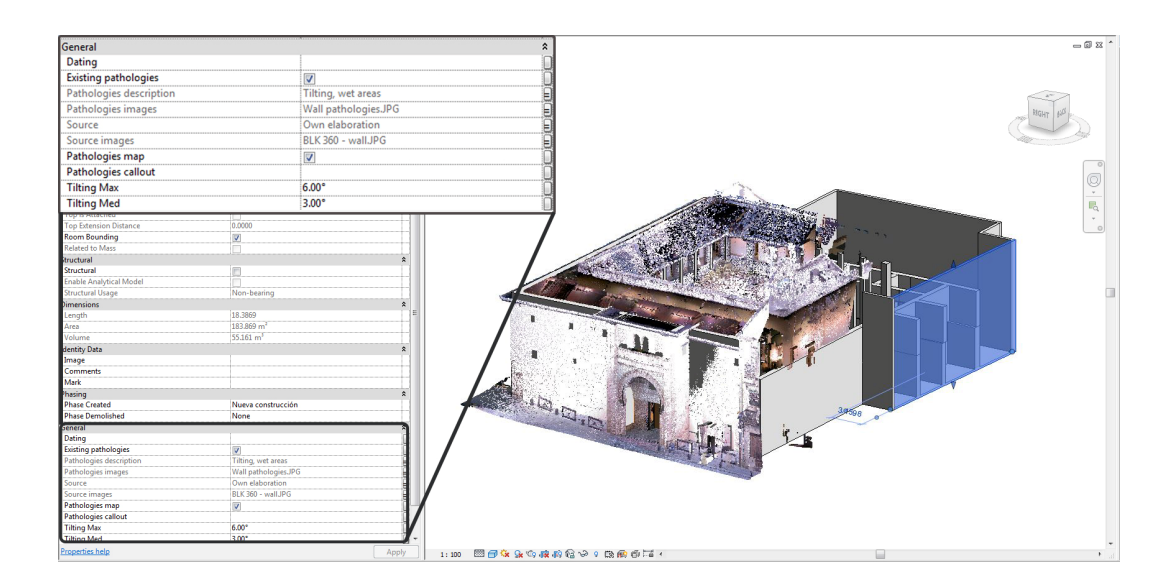

**Figure 21.** Structural submodel highlighting a wall element. **Figure 21.** Structural submodel highlighting a wall element. **Figure 21.** Structural submodel highlighting a wall element.

We added the Tilting Max and Tilting Max and Tilting Medium and medium and medium and medium and medium and medium We added the Tilting Max and Tilting Med attributes to indicate the maximum and medium values for any wall tilting. Additional information of interest for later restoration and conservation tasks included pathologies, so we included attributes such as a Pathology description, Pathology map and images where the pathologies are represented.

Following the same idea of including some attributes in the structural submodel, we added new attributes to the architectonic submodel (Figure [22\)](#page-13-1). In this case the architectonic element of interest was the entrance arch, which bears geometric features and Arabic script in plaster. Because their importance in terms of aesthetic value and cultural heritage, we established attributes referring to their conservation status and last date they were restored. As in the structural submodel, pathologies were part of the attributes list.

<span id="page-13-1"></span>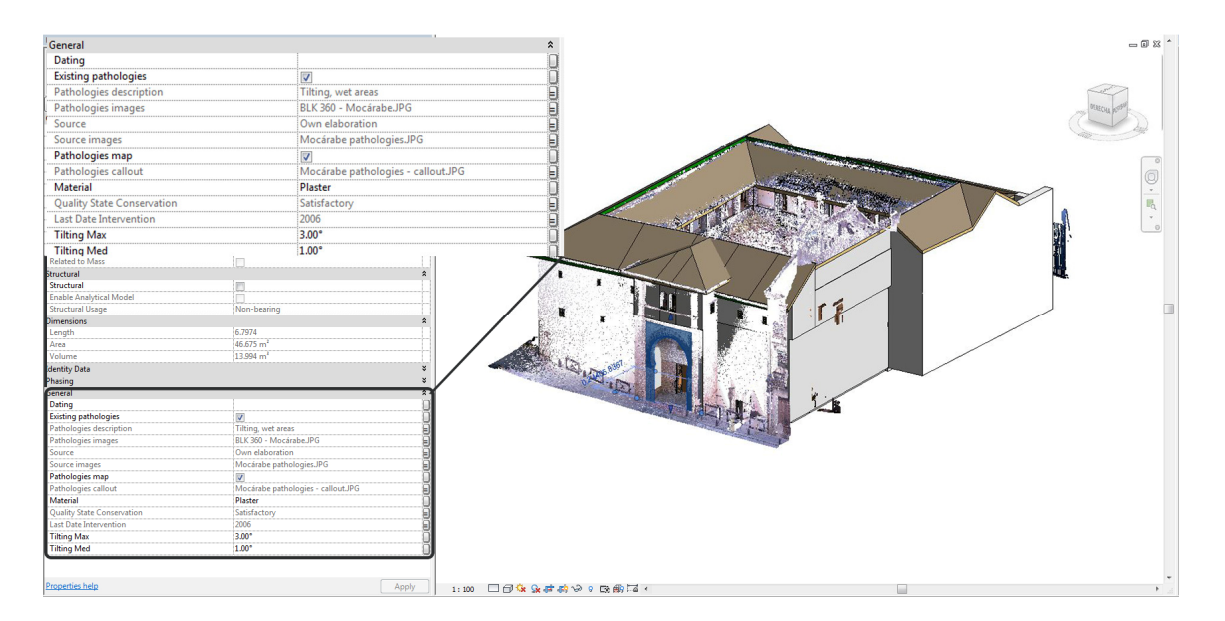

**Figure 22.** Architectonic submodel highlighting the entrance arch. **Figure 22.** Architectonic submodel highlighting the entrance arch.

The above explanation and discussion of the results can assist in the conservation of the Corral del Carbón, so that it can accommodate functional activities in a sustainable way: tourist visits, headquarters of the Provincial Delegation of Culture of the Government of Andalusia, headquarters

for the Legado Andalusí Institution where permanent exhibitions are held; headquarters for Granada Jazz Festival organization, Granada City Orchestra association; and an office of the Alhambra Trust.

#### **4. Conclusions**

Given that the description of a Cultural Heritage monument is not complete without historical documentation, we started our research with the history of the Corral del Carbón, its origins and its functionality down through the centuries. The study in this paper shows how surveying and modeling can aid conservation tasks in Cultural Heritage buildings to ensure sustainable activity. The techniques used for the surveying were the scanner laser to recreate the entire structure for the building, and photogrammetry in order to document relevant architectonic elements in a more detailed way. For the modeling, we used specific BIM software until establishing an HBIM. Once the model was built, we determined the magnitude of the deformations. Some of these were clearly visible (curved walls and tilting pillars and walls), whereas others were not so evident (misaligned pillars and walls). The HBIM creation process required features that the BIM software lacked, such as the ability to model tilting walls or variable sections, but such constraints can be mitigated by adding new attributes. Nevertheless, most of our HBIM was defined in an architectural mode using BIM families, created for the key objects: pillars, walls, beams, roofs, floors, doors, and windows. Our HBIM offers the user many benefits for managing tasks in order to undertake restorations and conservation or even structural studies (the model could be used as the base to establish the physical parameters needed in the structural computation). Our study shows how the workflow of surveying and modeling can build an HBIM that later will facilitate conservation tasks and will allow monuments such as the Corral del Carbón to continue their activities in a sustainable way.

**Author Contributions:** J.F.R.-G., A.J.G.-B. and C.R.-M. conceived and designed the experiments; J.F.R.-G. and A.J.G.-B. performed the experiments; J.F.R.-G., A.J.G.-B. and C.L.-R. analyzed the data; J.F.R.-G. and C.R.-M. wrote the paper; C.R.-M. contributed with the historical study.

**Conflicts of Interest:** The authors declare no conflict of interest.

### **References**

- <span id="page-14-0"></span>1. Balachowski, D.J. *HABS Guidelines, Recording Historic Structures, and Sites with HABS Measured Drawings*; U.S. Department of the Interior National Park Service: Washington, DC, USA, 2015.
- <span id="page-14-1"></span>2. Rodríguez-Moreno, C.; Reinoso-Gordo, J.F.; Rivas-López, E.; Gómez-Blanco, A.; Ariza-López, F.J.; Ariza-López, I. From point cloud to BIM: An integrated workflow for documentation, research and modelling of architectural heritage. *Surv. Rev.* **2016**, 1–20. [\[CrossRef\]](http://dx.doi.org/10.1080/00396265.2016.1259719)
- <span id="page-14-2"></span>3. King, T.F. *The Archaeological Survey: Methods and Uses*; Heritage Conservation and Recreation Service; U.S. Department of the Interior: Washington, DC, USA, 1978.
- <span id="page-14-3"></span>4. Garagnanai, G.; Manferdini, A.M. Parametric accuracy: Building information modeling process applied to the cultural heritage preservation. In *3D-ARCH 2013*; ISPRS: Trento, Italy, 2013; pp. 87–92.
- <span id="page-14-4"></span>5. Murphy, M.; McGovern, E.; Pavia, S. Historic building information modelling—Adding intelligence to laser and image based surveys of European classical architecture. *ISPRS J. Photo Gramm. Remote Sens.* **2013**, *76*, 89–102. [\[CrossRef\]](http://dx.doi.org/10.1016/j.isprsjprs.2012.11.006)
- <span id="page-14-5"></span>6. Barber, D.; Mills, J. *3D Laser Scanning for Heritage: Advice and Guidance to Users on Laser Scanning in Archaeology and Architecture*; English Heritage Publishing: Swindon, UK, 2007.
- <span id="page-14-6"></span>7. Anil, E.B.; Tang, P.; Akinci, B.; Huber, D. Deviation analysis method for the assessment of the quality of the as-is building information models generated from point cloud data. *Autom. Constr.* **2013**, *35*, 507–516. [\[CrossRef\]](http://dx.doi.org/10.1016/j.autcon.2013.06.003)
- <span id="page-14-7"></span>8. Snavely, N.; Seitz, S.M.; Szeliski, R. Modeling the World from Internet Photo Collections. *Int. J. Comput. Vis.* **2007**, *80*, 189–210. [\[CrossRef\]](http://dx.doi.org/10.1007/s11263-007-0107-3)
- <span id="page-14-8"></span>9. Lerma, J.L.; Navarro, S.; Cabrelles, M.; Villaverde, V. Terrestrial laser scanning and close range photogrammetry for 3D archaeological documentation: The Upper Palaeolithic Cave of Parpallo' as a case study. *J. Archaeol. Sci.* **2010**, *37*, 499–507. [\[CrossRef\]](http://dx.doi.org/10.1016/j.jas.2009.10.011)
- <span id="page-15-0"></span>10. Al-kheder, S.; Al-shawabkeh, Y.; Haala, N. Developing a documentation system for desert palaces in Jordan using 3D laser scanning and digital photogrammetry. *J. Archaeol. Sci.* **2009**, *36*, 537–546. [\[CrossRef\]](http://dx.doi.org/10.1016/j.jas.2008.10.009)
- <span id="page-15-1"></span>11. Pritchard, D.; Sperner, J.; Hoepner, S.; Tenschert, R. Terrestrial laser scanning for heritage conservation: The Cologne Cathedral documentation project. *ISPRS Ann. Photogramm. Remote Sens. Spat. Inf. Sci.* **2017**, *IV-2/W2*, 213–220. [\[CrossRef\]](http://dx.doi.org/10.5194/isprs-annals-IV-2-W2-213-2017)
- <span id="page-15-2"></span>12. Bertocci, S.; Parrinello, S. *From the Survey to the Project Heritage & Historical Town Centres*; Information on Urban Regeneration; Edifir: Firenze, Italy, 2007.
- <span id="page-15-3"></span>13. Meydenbauer, A. *Handbuch der Meßbildkunst in Anwendung auf Baudenkmäler und Reiseaufnahmen*; Knapp Verlag: Halle, Germany, 1912.
- <span id="page-15-4"></span>14. American Society for Photogrammetry and Remote Sensing (ASPRS). *Manual of Photogrammetry*, 6th ed.; American Society for Photogrammetry and Remote Sensing: Bethesda, MD, USA, 2013.
- <span id="page-15-5"></span>15. Hartley, R.; Zisserman, A. *Multiple View Geometry in Computer Vision*, 1st ed.; Cambridge University Press: Cambridge, UK, 2000.
- <span id="page-15-6"></span>16. Lowe, D. Distinctive image features from scale-invariant keypoints. *Int. J. Comput. Vis.* **2004**, *60*, 91–110. [\[CrossRef\]](http://dx.doi.org/10.1023/B:VISI.0000029664.99615.94)
- <span id="page-15-7"></span>17. Klein, L.; Li, N.; Becerik-Gerber, B. Imaged-based verification of as-built documentation of operational buildings. *Autom. Constr.* **2012**, *21*, 161–171. [\[CrossRef\]](http://dx.doi.org/10.1016/j.autcon.2011.05.023)
- <span id="page-15-8"></span>18. Andrews, D.; Bedford, J.; Bryan, P. *Metric Survey Specifications for Cultural Heritage*; English Heritage Publishing: Swindon, UK, 2009.
- <span id="page-15-9"></span>19. Fröhlich, C.; Mettenleiter, M. Terrestrial laser scanning new perspectives in 3D surveying. *Int. Arch. Photogram. Remote Sens. Spat. Inf. Sci.* **2004**, *36*, W2.
- <span id="page-15-10"></span>20. Khodeir, L.M.; Aly, D.; Tarek, S. Integrating HBIM (Heritage Building Information Modeling) Tools in the Application of Sustainable Retrofitting of Heritage Buildings in Egypt. *Procedia Environ. Sci.* **2016**, *34*, 258–270. [\[CrossRef\]](http://dx.doi.org/10.1016/j.proenv.2016.04.024)
- <span id="page-15-11"></span>21. Leccese, F.; Cagnetti, M.; Calogero, A.; Trinca, D.; di Pasquale, S.; Giarnetti, S.; Cozzella, L. A new acquisition and imaging system for environmental measurements: An experience on the Italian cultural heritage. *Sensors (Switzerland)* **2014**, *14*, 9290–9312. [\[CrossRef\]](http://dx.doi.org/10.3390/s140509290) [\[PubMed\]](http://www.ncbi.nlm.nih.gov/pubmed/24859030)
- <span id="page-15-12"></span>22. Proietti, A.; Leccese, F.; Caciotta, M.; Morresi, F.; Santamaria, U.; Malomo, C. A new dusts sensor for cultural heritage applications based on image processing. *Sensors (Switzerland)* **2014**, *14*, 9813–9832. [\[CrossRef\]](http://dx.doi.org/10.3390/s140609813) [\[PubMed\]](http://www.ncbi.nlm.nih.gov/pubmed/24901977)
- <span id="page-15-13"></span>23. Mesas-Carrascosa, F.J.; Verdú Santano, D.; de Larriva, J.E.M.; Ortíz Cordero, R.; Hidalgo Fernández, R.E.; García-Ferrer, A. Monitoring heritage buildings with open source hardware sensors: A case study of the mosque-cathedral of Córdoba. *Sensors (Switzerland)* **2016**, *16*, 1620. [\[CrossRef\]](http://dx.doi.org/10.3390/s16101620) [\[PubMed\]](http://www.ncbi.nlm.nih.gov/pubmed/27690056)
- <span id="page-15-14"></span>24. García Diego, F.-J.; Esteban, B.; Merello, P. Design of a hybrid (wired/wireless) acquisition data system for monitoring of cultural heritage physical parameters in smart cities. *Sensors (Switzerland)* **2015**, *15*, 7246–7266. [\[CrossRef\]](http://dx.doi.org/10.3390/s150407246) [\[PubMed\]](http://www.ncbi.nlm.nih.gov/pubmed/25815447)
- <span id="page-15-15"></span>25. Torres Balbás, L. Las alhóndigas musulmanas y el Corral del Carbón de Granada. *Al-Andalus XI* **1946**, *2*, 447–480.
- <span id="page-15-16"></span>26. Hillenbrand, R. *The Caravansarai. Islamic Architecture: Form, Function and Meaning*; Columbia UP: New York, NY, USA, 1994; pp. 331–376.
- <span id="page-15-17"></span>27. Murphy, J.C. *The Arabian Antiquities of Spain*; Cadell & Davies: London, UK, 1815.
- <span id="page-15-18"></span>28. Oliver Hurtado, J. *Granada y Sus Monumentos Árabes*; Imprenta de M. Oliver Navarro: Málaga, Spain, 1875.
- <span id="page-15-19"></span>29. De la Granja, A. Datos dispersos sobre el teatro de Granada entre 1585-1604. In *El escritor y la escena: Actas del I Congreso de la Asociación Internacional de Teatro Español y Novohispano de los Siglos de Oro (18-21 de marzo de 1992, Ciudad Juáez)*; Universidad Autónoma de Ciudad Juárez: Ciudad Juárez, Mexico, 1993; pp. 13–28.
- <span id="page-15-20"></span>30. Mélida y Alinari, J.R.; Repullés y Vargas, E.M. Informe sobre el corral del Carbón. *Bol. Real Academia Hist.* **1916**, *75*, 9–18.
- <span id="page-15-21"></span>31. Orihuela Uzal, A. *La Alhóndiga Nueva o Corral del Carbón, en Granada*; Obras Singulares de la Arquitectura y la Ingeniería en España; Grupo FCC: Madrid, Spain, 2004; pp. 90–92.
- <span id="page-15-22"></span>32. Bimforurm 2013. Available online: [http://bimforum.org/wp-content/uploads/2013/08/2013-LOD-Specification.](http://bimforum.org/wp-content/uploads/2013/08/2013-LOD-Specification.pdf) [pdf](http://bimforum.org/wp-content/uploads/2013/08/2013-LOD-Specification.pdf) (accessed on 18 January 2018).

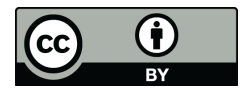

© 2018 by the authors. Licensee MDPI, Basel, Switzerland. This article is an open access article distributed under the terms and conditions of the Creative Commons Attribution (CC BY) license [\(http://creativecommons.org/licenses/by/4.0/\)](http://creativecommons.org/licenses/by/4.0/.).